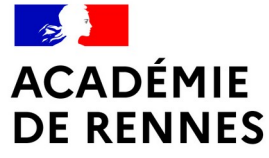

Liberté Égalité Fraternité

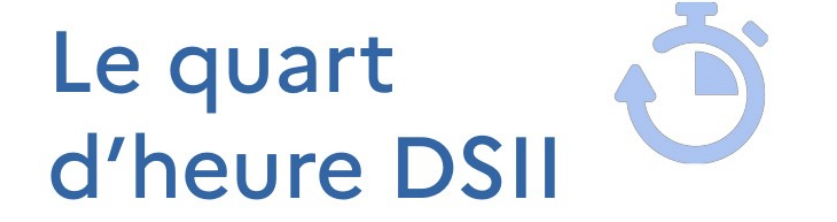

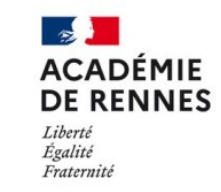

**Direction** des systèmes d'information et de l'innovation

# **TRISKELL - GÉRER LES RÔLES ET LES DROITS D'ACCÈS**

**Direction des systèmes d'information et de l'innovation**

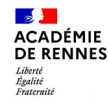

### **Qu'est-ce que Triskell ?**

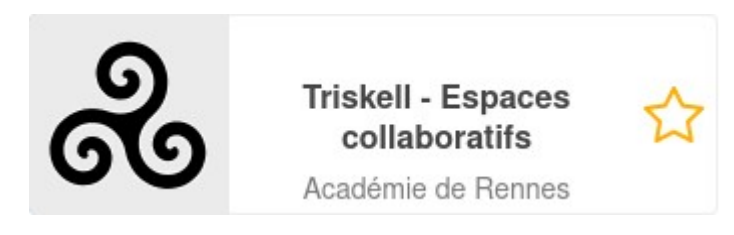

Il s'agit du service d'espaces collaboratifs intégré à Toutatice.

Triskell permet à chaque personnel de l'académie d'ouvrir des espaces partagés avec d'autres membres de la communauté toutatice, permettant à des collectifs de travail, pérenne ou temporaire (équipe de direction, équipe disciplinaire ou pédagogique dans un EPLE, membres d'un service académique, membres d'une instance équipe de circonscription, équipe réunie autour d'un projet…) de mutualiser des documents, de collaborer sur ces documents, de partager des liens, d'avoir un agenda partagé, etc.

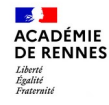

**Direction des systèmes d'information et de l'innovation**

Direction des systèmes d'information et de l'innovation

Direction<br>des systèmes d'information<br>et de l'innovation

ACADÉMIE<br>DE RENNES

Liberté<br>Égalité

#### **Comment créer et aménager un espace Triskell ? Décembre 2023**

#### **Comment créer et aménager un espace Triskell ? Décembre 2023**

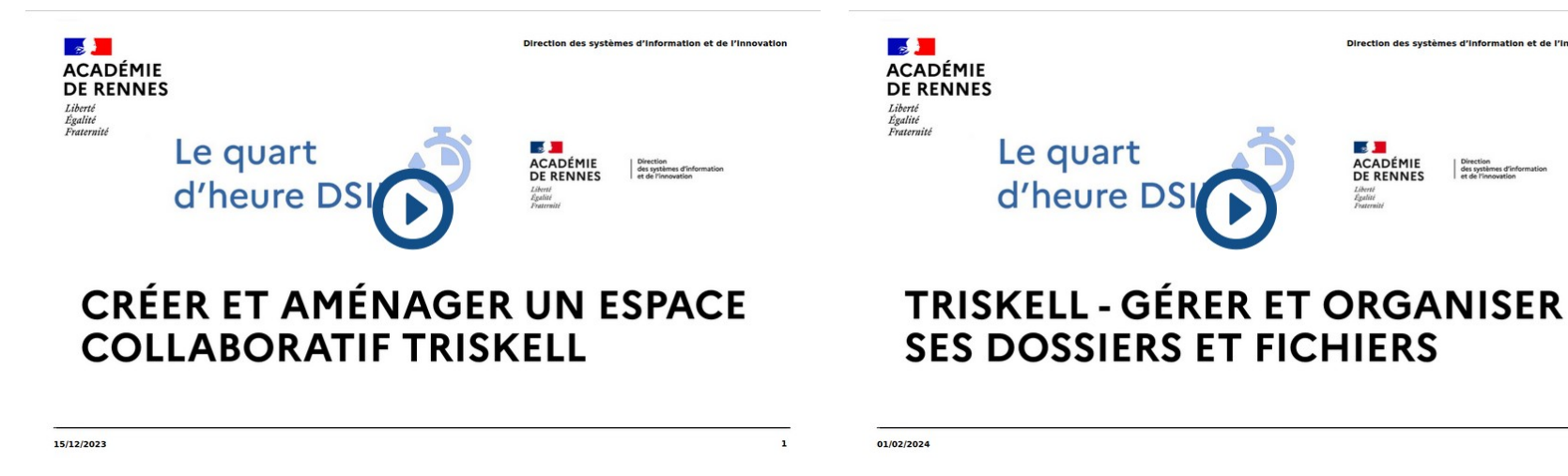

#### [Lien vidéo Toutapod](https://video.toutatice.fr/video/41771-creer-et-amenager-un-espace-triskell-14h-dsii/)

[Lien vidéo Toutapod](https://video.toutatice.fr/video/42930-gerer-dossiers-et-fichiers-dans-triskell-14h-dsii/)

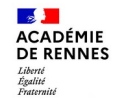

**Direction des systèmes d'information et de l'innovation**

#### **Rôles des membres d'un espace Triskell**

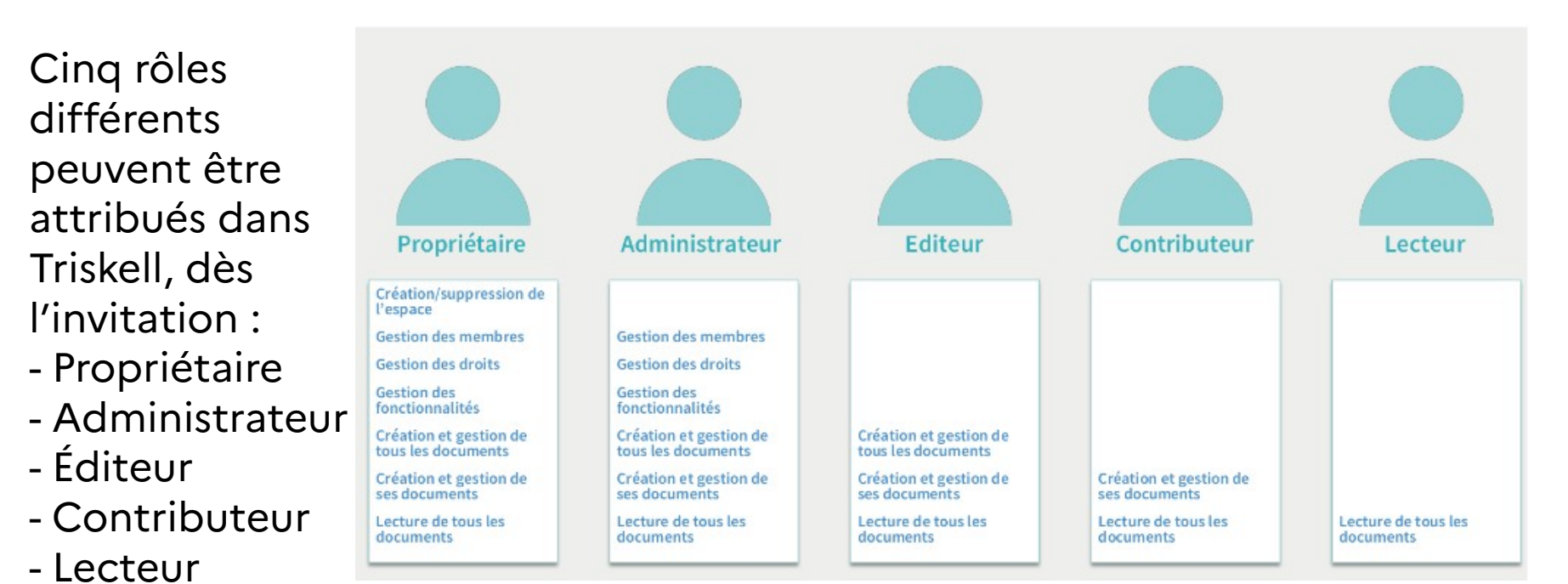

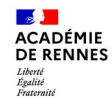

**Direction des systèmes d'information et de l'innovation**

## **Rôles des membres d'un espace Triskell**

Gostian dos mambros da l'aspaso

Les rôles peuvent être modifiés dans la gestion des membres.

K.  $\bullet$ Configuration ▶ Paramétrer l'espace de travail **14** Gérer les membres **JR** Gérer les groupes

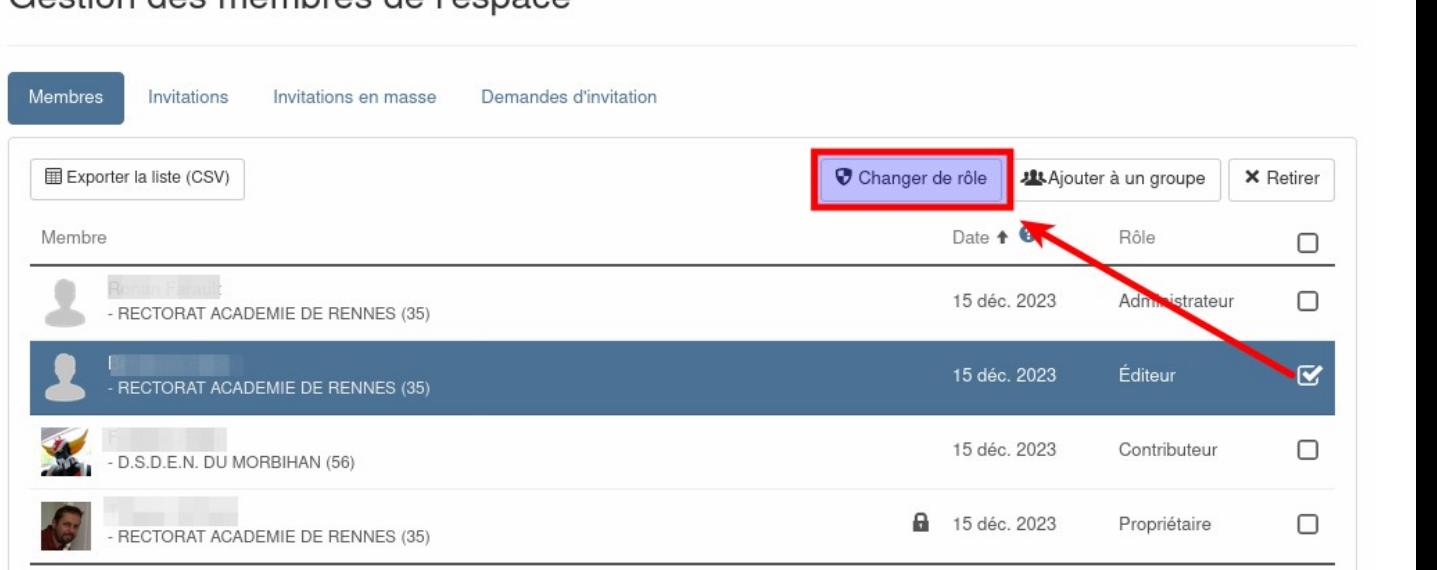

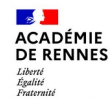

### **Gérer les droits au niveau d'un dossier**

Par défaut, les rôles attribués aux membres se propagent sur tous les contenus de l'espace. Mais il est possible de modifier localement ces droits sur des contenus (dossier, fichier...).

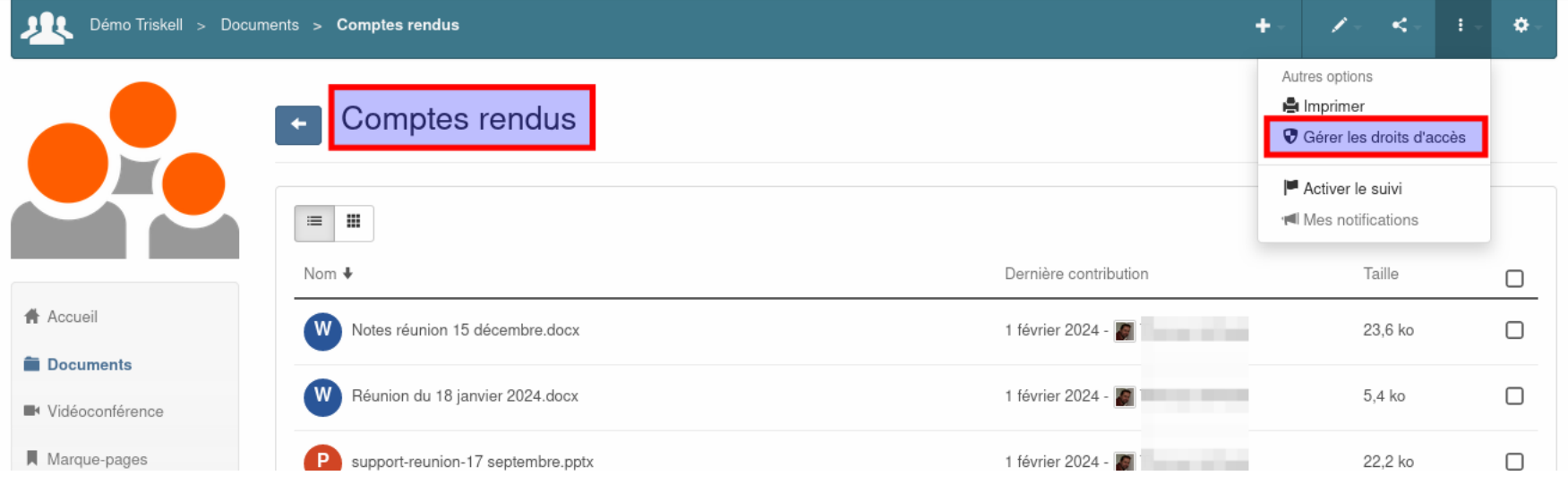

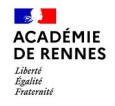

### **Gérer les droits au niveau d'un dossier**

Cocher « Restreindre aux droits locaux », chercher des membres dans le champ « Ajouter des droits d'accès », associez-leur un rôle local au dossier (Lecteur, par exemple) et terminez en cliquant sur « Enregistrer ».

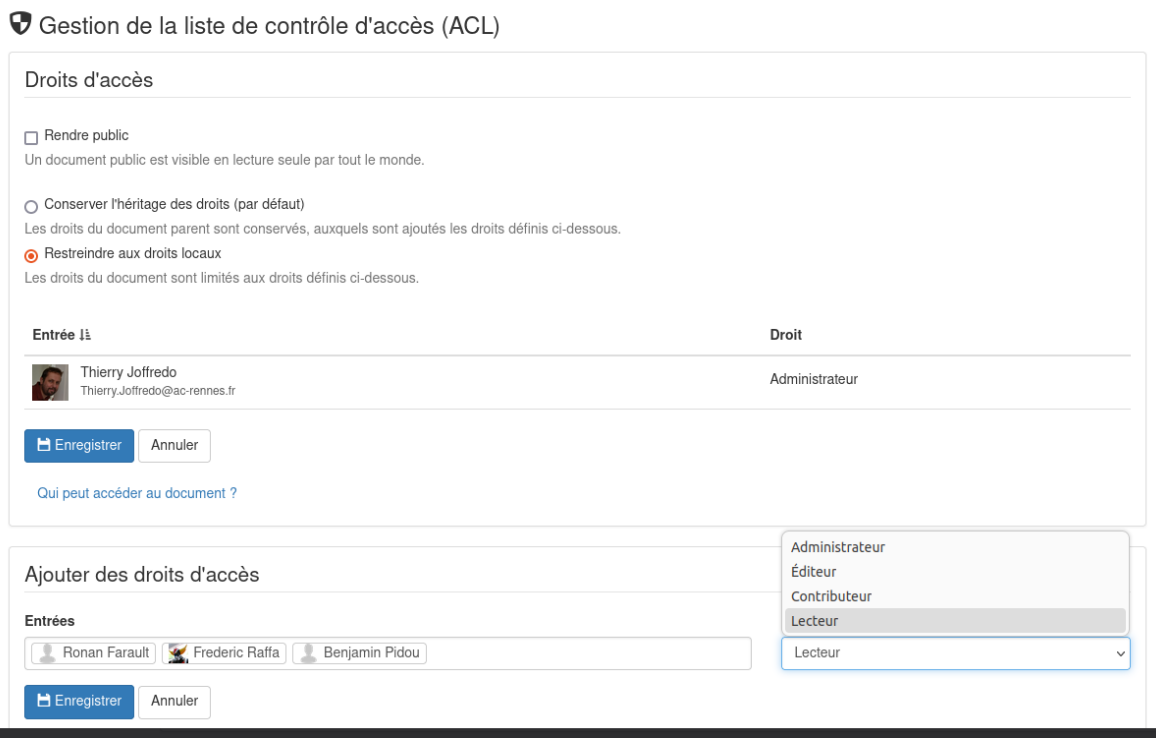

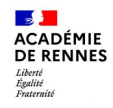

#### **Gérer les droits au niveau d'un dossier**

Les rôles locaux peuvent ensuite être ajustés à la volée. Remarque : propriétaires et administrateurs accèdent toujours à l'ensemble des contenus de l'espace (cliquez sur le lien « Qui peut accéder au document ? »

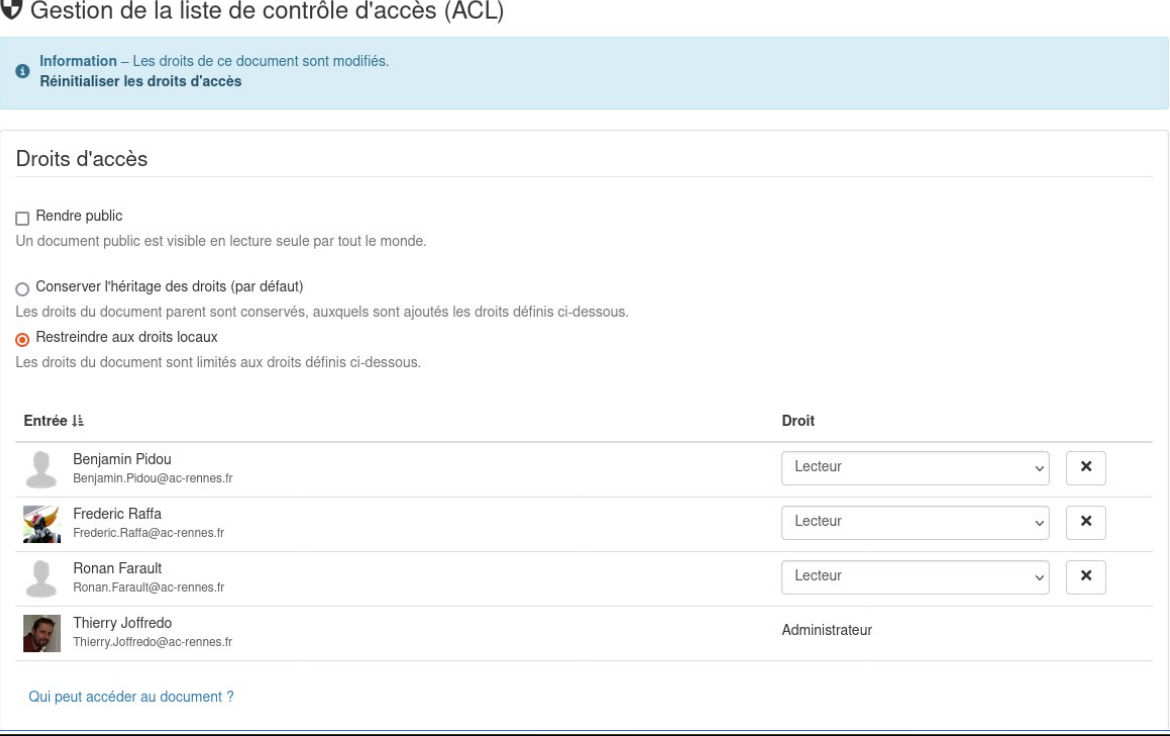

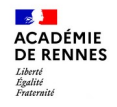

#### **Créer des groupes d'utilisateurs**

Il peut être parfois plus simple ou commode de créer des groupes d'utilisateurs en amont et de les utiliser pour gérer les droits.

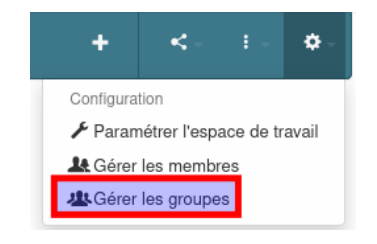

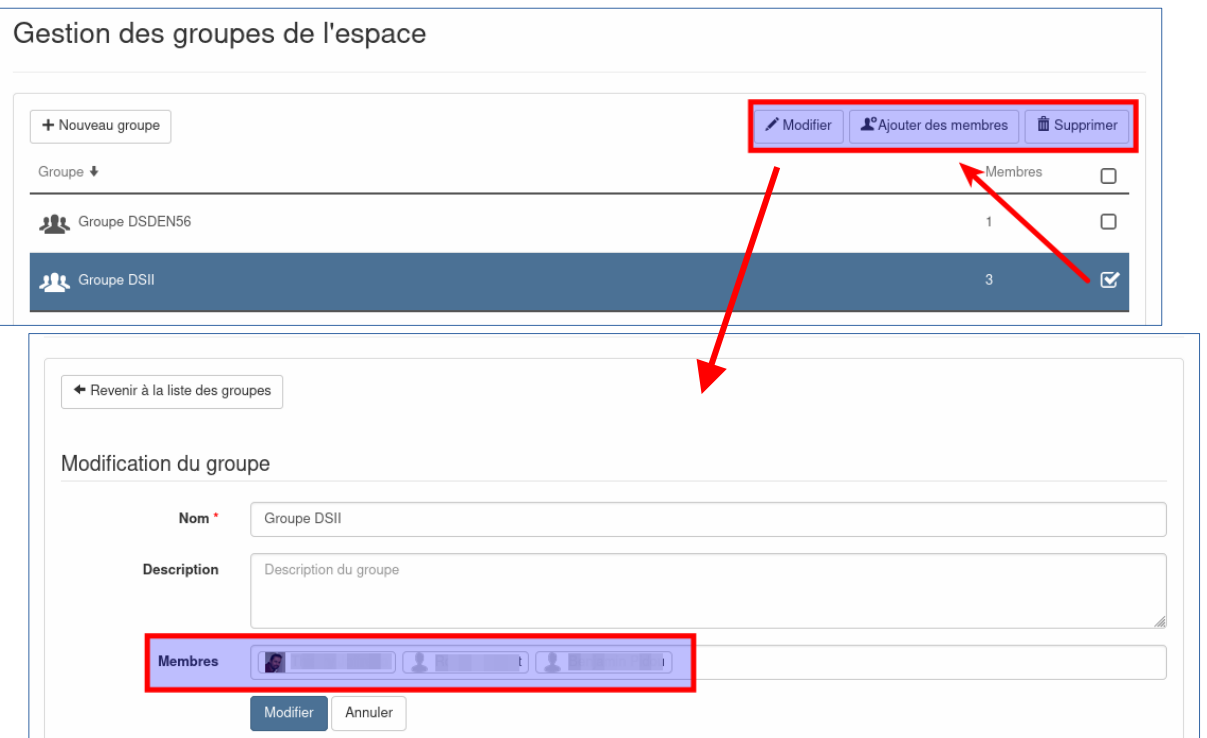

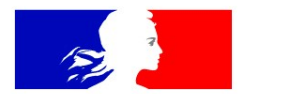

## **ACADÉMIE DE RENNES**

Liberté Égalité Fraternité

## Merci pour votre attention.

**Direction des systèmes d'information et de l'innovation**